# **Тема: Графічний аналіз рядів даних. Різновиди діаграм, їх створення та налаштування.**

**Навчальна мета уроку:** Набути практичних знань, умінь і навичок будувати різноманітні типи діаграм, графіків у електронній таблиці; Показати значущість матеріалу, його застосування в різних сферах діяльності.

**Розвивальна мета уроку:** розвивати навики роботи на комп'ютері, логічне мислення, увагу; сприяти самостійній роботі за комп'ютером.

**Виховна мета уроку:** Удосконалювати вміння учнів працювати в колективі, слухати і поважати думки інших, бути комунікабельними.

**Обладнання:** ПК, індивідуальні картки із завданнями, електронна презентація.

**Тип уроку:** нестандартний (урок-гра).

## **Хід уроку.**

## **I. Організація уроку.**

- Доброго дня, шановні учні та гості.

- Сьогодні ми проведемо наш урок у незвичному вигляді. Ви вже напевно помітили, що змінилося навіть розташування меблів в класі. В результаті посеред класу прибуло два кораблі.

- Я пропоную вам сьогодні відправитися на пошуки великих скарбів. Але щоб відшукати більше золота ми розділимося.

- Уявіть себе моряками, командою судна. Вам необхідно зараз дати назву вашому судну, яка стосувалася б теми "Електронні таблиці" і вибрати капітана. *(про це учні були попереджені на перерві)* 

## **II. Актуалізація і мотивація навчальної діяльності.**

Щоб відшукати скарби, потрібно мати … карту. Її у мене немає, але… у мене є цікава інформація, яку я вам представлю, якщо ви справитесь із завданням.

Вам необхідно швидко продовжити речення. Я розпочинаю, а ви закінчуєте. Отже :

1) Електронні таблиці зручні тим, що дані в них розміщуються у вигляді ….. *(таблиці)*

2) Кожна клітинка таблиці має свою …… *(адресу)*

3) Адреса клітинки складається із назви ……… *(стопчика і номера рядка)*

4) Файли, в яких зберігаються ЕТ, ще називаються …… *(книгами)*

5) Кожна книга в Excel складається з …….. *(аркушів, листів)*

6) Клітинку виділену в даний момент називають*… (поточною, активною)*

7) В будь-яку клітинку ЕТ можна ввести … (*числа, текст, формули*)

8) Введення формули починається із знаку … (=)

- Молодці, перевірку ви пройшли, тому тепер я можу поділитися з вами. В Інтернеті я знайшла ось що.

*(Роздаю аркуші із діаграмами чистою стороною вверх. Гравці по команді* 

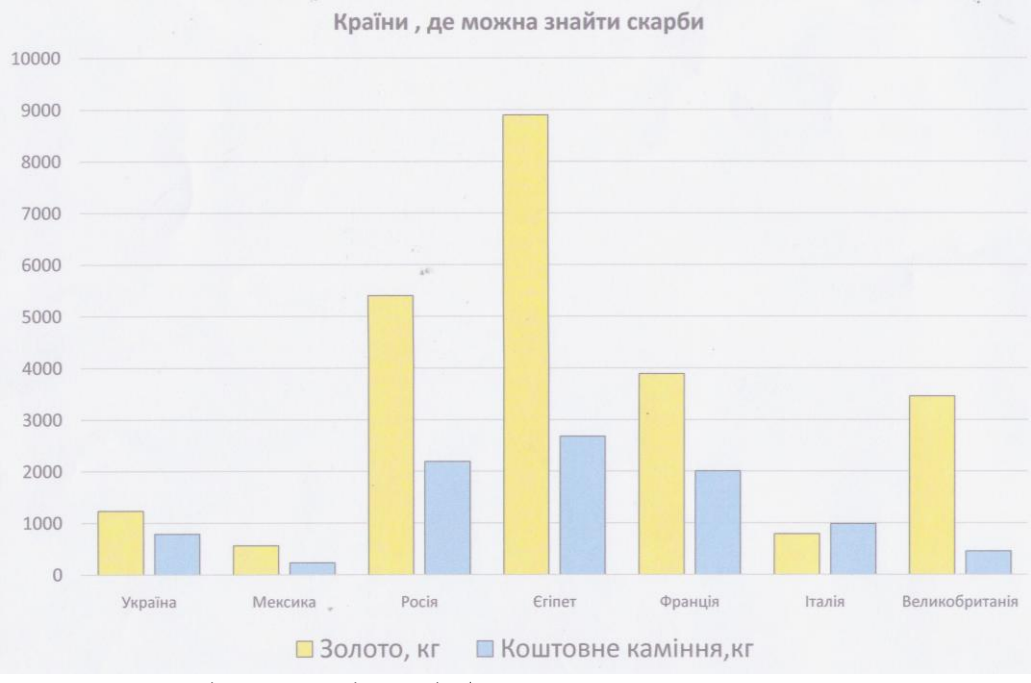

*перевертають його і дають відповідь).*

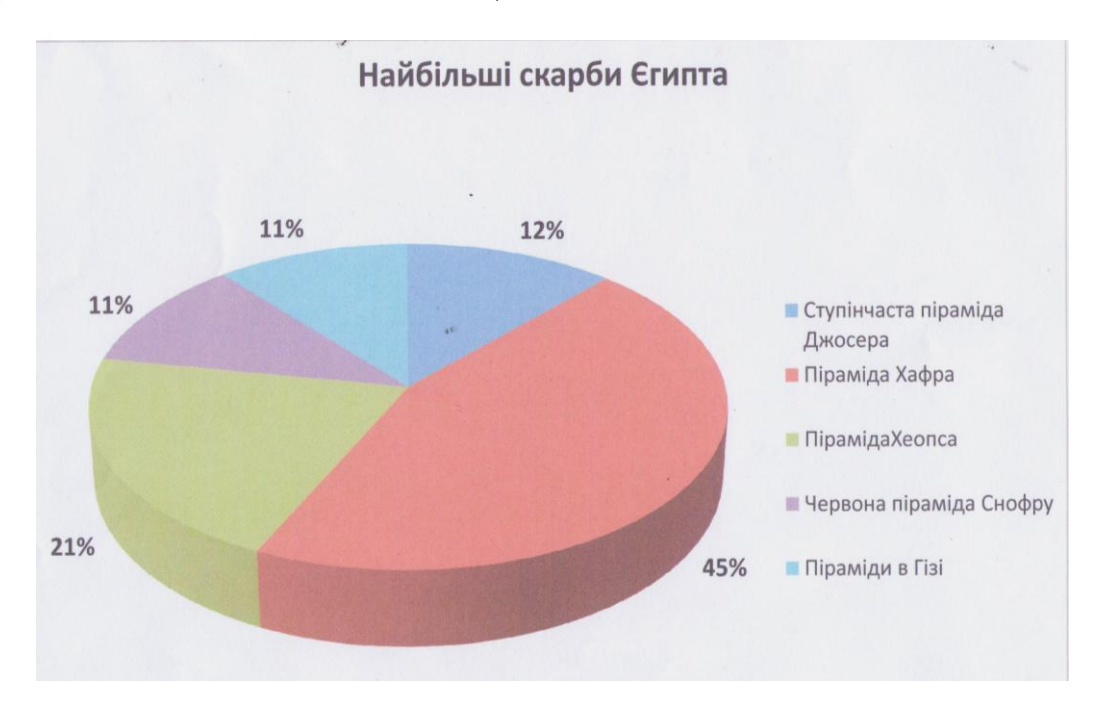

- Ви можете визначити, в якій країні зберігається найбільший скарб?
- І де саме шукати ці скарби?
- Я вражена! Поясніть, як вам вдалося так швидко це визначити?

(*Ці відомості учням відомі з курсу математики*)

- Отже, вирішено, пливемо до Єгипту, на пошуки скарбів в піраміді Хафра.
- Дорога не близька, тому є час детальніше ознайомитися з діаграмами.

### **IIІ. Повідомлення теми уроку.**

Ви вже, мабуть, здогадалися, що тема сьогоднішнього уроку «**Ділова графіка. Побудова діаграм і графіків на основі вмісту таблиць** *»*

*(Запускаю презентацію «Діаграма»)*

- Відкрийте робочі зошити. Запишіть число і тему.

#### **ІV. Вивчення нового матеріалу**

Сьогодні ми дізнаємось, що таке діаграма і графік; для чого вони призначені; які є типи діаграм; з яких елементів вони складаються і саме головне навчимося будувати діаграми в програмі *Microsoft Excel.*

### *Демонстрація презентації вчителем:*

*(учні записують основні моменти в зошитах)*

**Діаграма – це представлення даних таблиці в графічному вигляді, які використовуються для аналізу і порівняння даних.**

**Серед стандартних діаграм і графіків є такі:** *гістограма, лінійчаста, графік, кругова, крапкова, з областями, кільцева, пелюсткова, поверхнева, бульбашкова, біржова, циліндрична, конічна, піраміда* та більше 20 нестандартних діаграм і графіків.

Основою всіх різноманітних діаграм є **3 різновиди:**

**Кругові діаграми** *більш наочно показують співвідношення частин у цілому. На кругову діаграму виводяться співвідношення показників, розміщених в одному рядку або стовпчику, співвідношення даних вказуються у відсотках від цілого.*

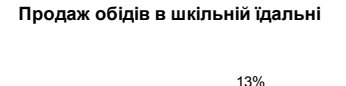

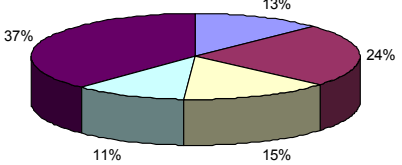

Перші страви ШДругі страви ⊡ Тістечка ⊡ Булочки ШНапої

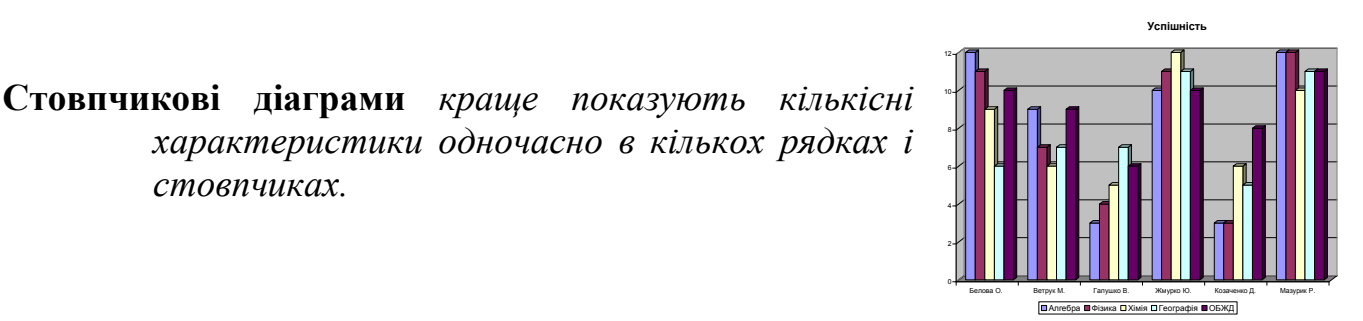

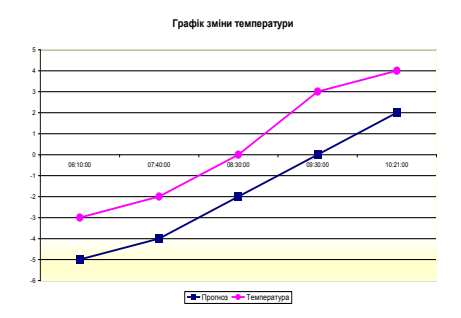

**Лінійний графік** *краще використовувати для зображення змін показників протягом визначеного часу.*

Отже, потрібно вибирати певний вид діаграми для конкретного відображення значень. **Як створити діаграму?**

В електронні таблиці включені спеціальні засоби, названі діловою графікою, які можуть табличні дані зобразити у графічному вигляді.

### **Алгоритм створення діаграм:**

*стовпчиках.*

- 1. Побудувати таблицю даних.
- 2. Виділити необхідні дані в таблиці.
- **3.** Вибрати **Майстер діаграм.**
- 4. Крок 1: Обрати потрібний тип і вигляд діаграми.
- *5.* Крок 2: Обрати джерело даних діаграми(можна пропустити).
- *6.* Крок 3: Вибрати параметри діаграми(назва діаграми, назви осей, розміщення легенди, доля …)
- *7.* Крок 4: Діаграму можна створити на окремому робочому листі або вставити в уже існуючий. *(Презентація вчителя)*

## **Діаграма містить такі елементи:**

- 1. Область діаграми.
- 2. Назва діаграми.
- 3. Осі діаграми.
- 4. Лінії сітки.
- 5. Легенда.
- 6. Назви осей діаграми.

**Зміна параметрів діаграми відбувається з допомогою команд контекстного меню**

## **Можна змінювати**

- • **заголовки,**
- • **легенду,**
- **підписи рядів і даних.**

# **Можна додавати нові дані для побудови діаграм тощо.**

## **V. Закріплення вивченого**

Практичне завдання. (роздатковий матеріал)

Створити діаграми за допомогою «Майстра діаграм».

## *Хід роботи.*

- 1. Повторити правила т/б у комп'ютерному класі.
- 2. Завантажити Excel.
- 3. Побудувати стовпчикову діаграму (лист 1)
- 4. Побудувати кругову діаграму (лист 2)
- 5. Побудувати лінійний графік (лист 3)
- 6. Продемонструвати вчителю.

# **VІ Підсумок уроку**

- 1. Ось ми і опинилися у підніжжя Хафри (*слайд презентації*), ми не знайшли золота і коштовного каміння, але мені здається що ми таки **заволоділи значно більшими скарбами** – новими знаннями з інформатики, навчилися будувати діаграми! За допомогою діаграм аналізують економічний стат заводів, фабрик, фірм. Бізнесмен одержує цінну інформацію про реалізацію товару. Лікар бачить зміну тумператури протягом доби і всього періоду лікування.
- 2. *(1-2 запитання кожній команді)*
- Яке призначення діаграм? (*для наочного відображення даних.)*
- Які є типи діаграм? *(стандартні — кругові, стовпчикові, гістограми, графіки)*
- З яких елементів складається діаграма? *(область діаграми, область побудови, ліній сітки або секторів кола, рядів даних, осей, легенд.)*
- Як вилучити діаграму зі сторінки? (*виділити діаграму і натиснути клавішу DеІ.)* Виставлення оцінок з короткою аргументацією.

# **VІІ. Домашнє завдання.**

1. Вивчити конспект.

# **2. Підготуватися до тематичної атестації.**

3. Побудувати діаграму своєї успішності по директорських контрольних.

Подякувати за активну участь на уроці.

Урок завершено. До побачення.